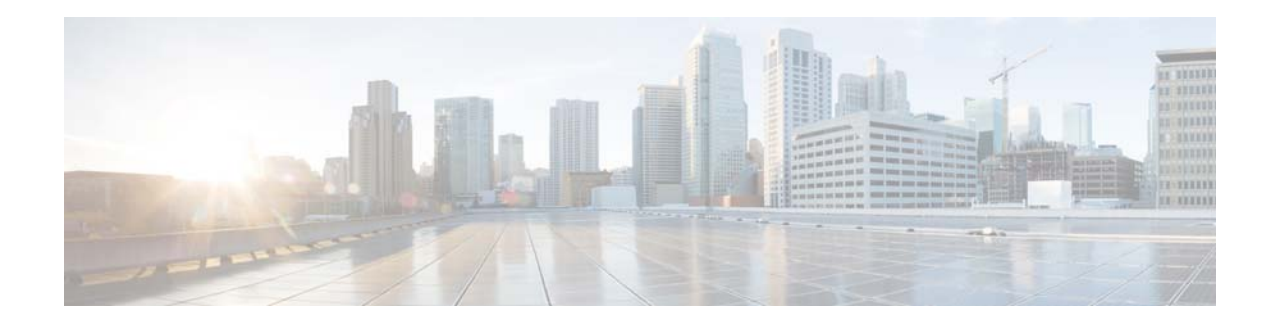

# **Release Notes for AsyncOS 9.6 for Cisco Email Security Appliances**

**Published: July 20, 2015 Revised: April 4, 2016**

# **Contents**

- **•** [What's New, page 1](#page-0-0)
- **•** [Changed Behavior, page 5](#page-4-0)
- **•** [Upgrade Paths, page 7](#page-6-0)
- **•** [Installation and Upgrade Notes, page 8](#page-7-0)
- **•** [Known and Fixed Issues, page 14](#page-13-0)
- **•** [Documentation Updates, page 15](#page-14-0)
- **•** [Related Documentation, page 15](#page-14-1)
- **•** [Service and Support, page 16](#page-15-0)

# <span id="page-0-0"></span>**What's New**

- **•** [What's New in AsyncOS 9.6 for Cisco Email Security Appliances, page 2](#page-1-0)
- **•** [What's New in AsyncOS 9.5 for Cisco Email Security Appliances, page 3](#page-2-0)

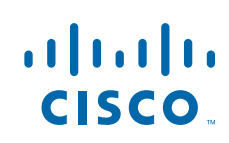

**Cisco Systems, Inc.** www.cisco.com

# <span id="page-1-0"></span>**What's New in AsyncOS 9.6 for Cisco Email Security Appliances**

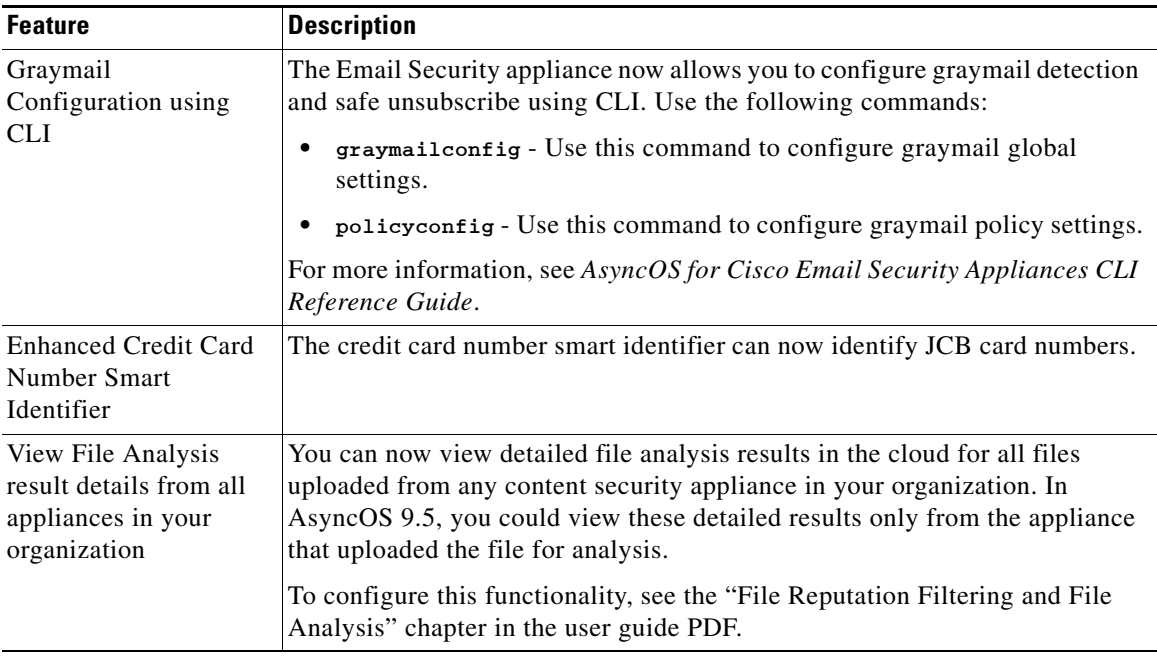

 $\mathbf l$ 

 $\mathsf I$ 

# <span id="page-2-0"></span>**What's New in AsyncOS 9.5 for Cisco Email Security Appliances**

 $\Gamma$ 

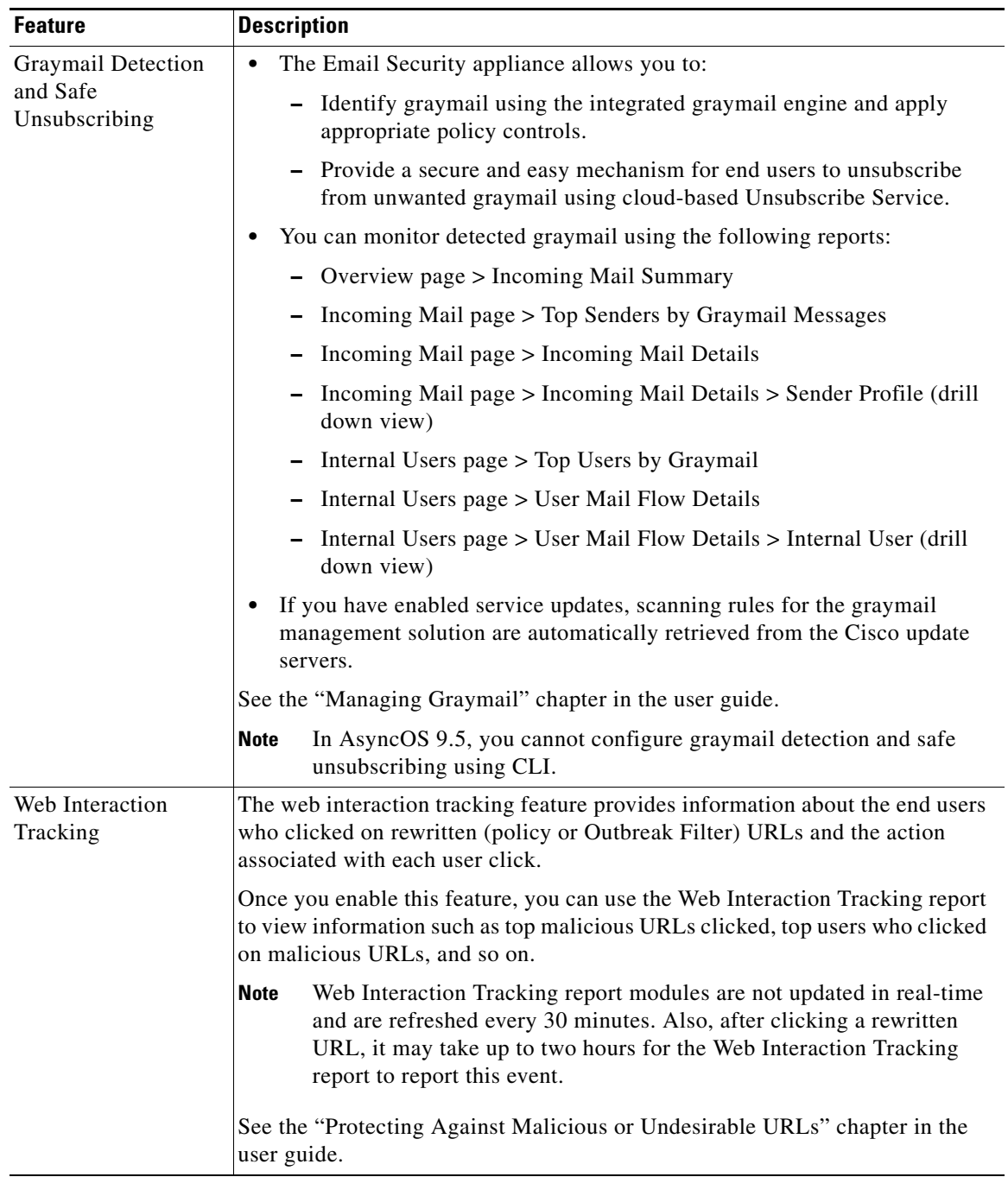

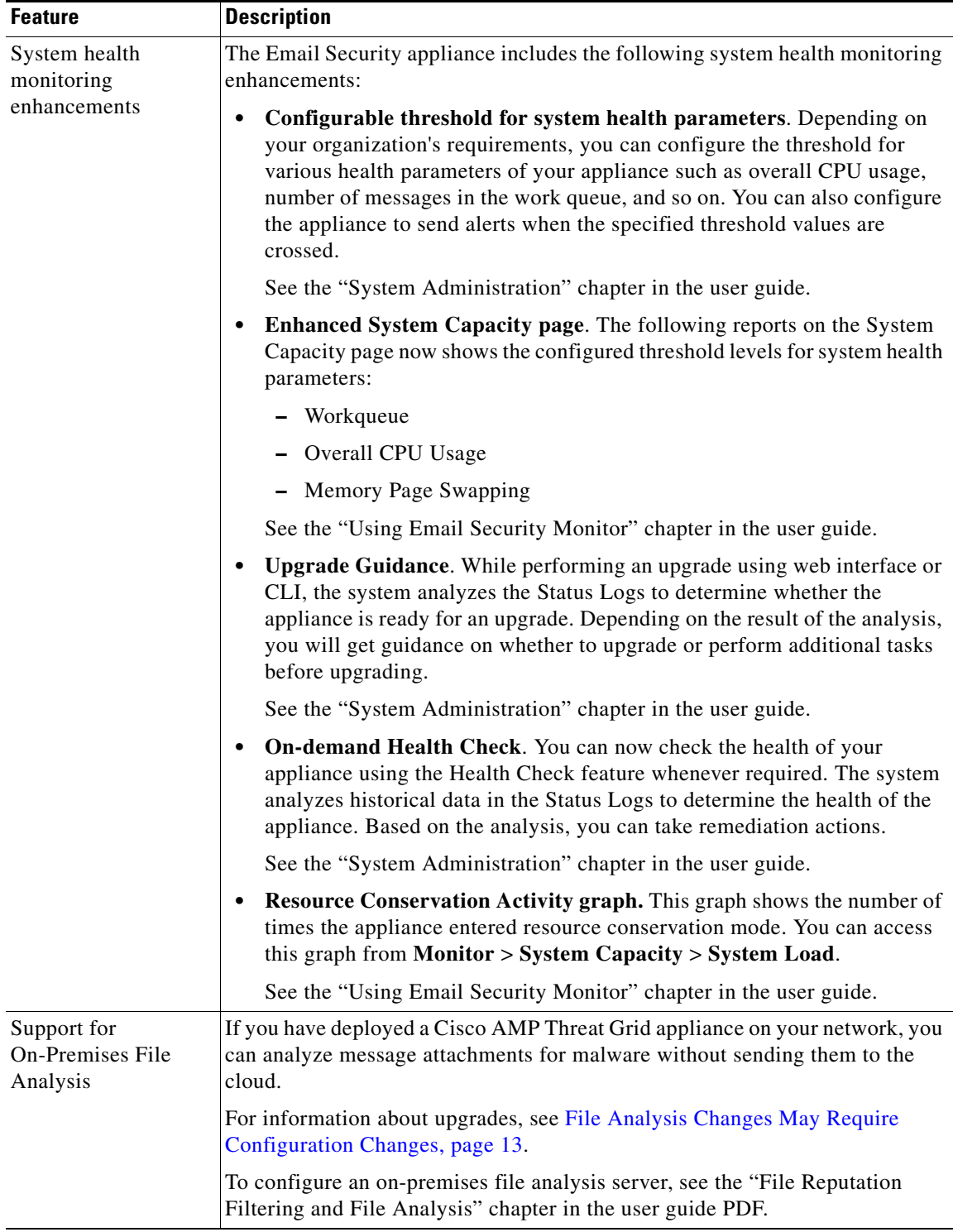

 $\mathsf I$ 

П

a ka

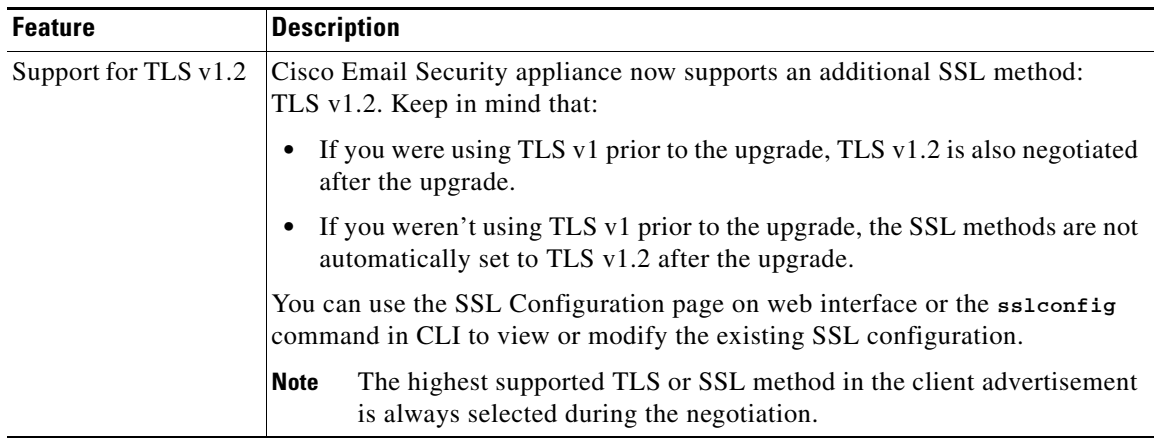

# <span id="page-4-0"></span>**Changed Behavior**

 $\overline{\phantom{a}}$ 

- **•** [Changed Behavior in AsyncOS 9.6 for Cisco Email Security Appliances, page 5](#page-4-1)
- **•** [Changed Behavior in AsyncOS 9.5 for Cisco Email Security Appliances, page 6](#page-5-0)

## <span id="page-4-1"></span>**Changed Behavior in AsyncOS 9.6 for Cisco Email Security Appliances**

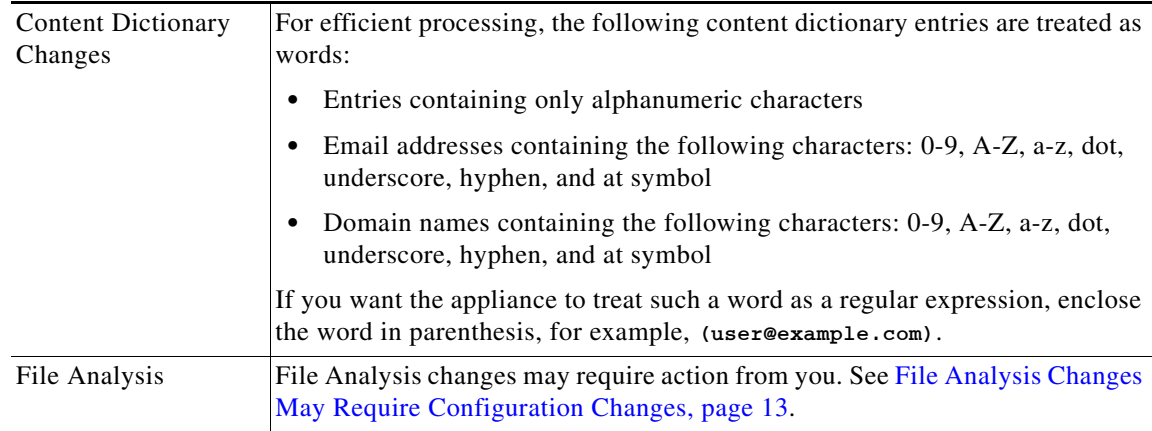

# <span id="page-5-0"></span>**Changed Behavior in AsyncOS 9.5 for Cisco Email Security Appliances**

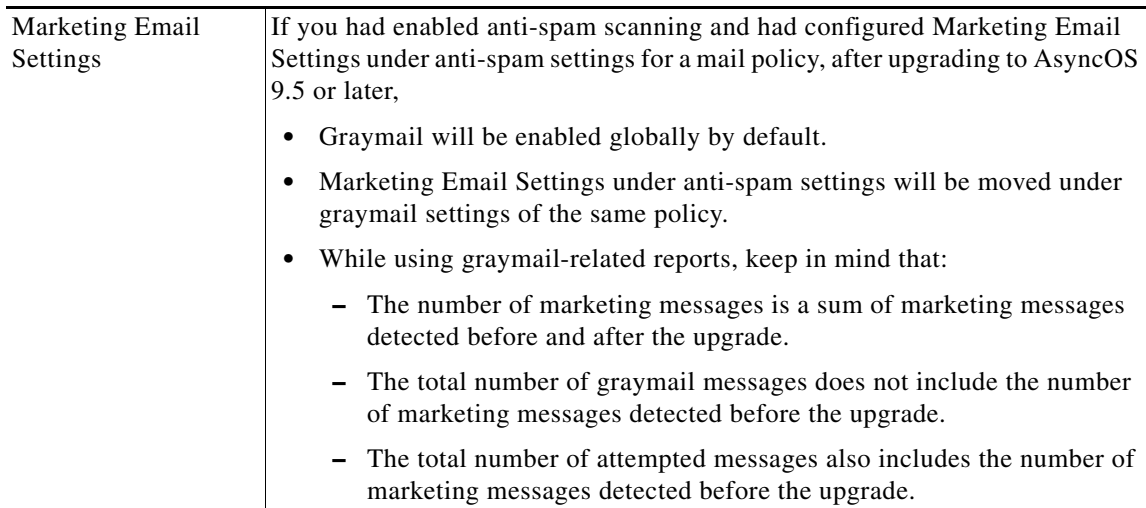

 $\overline{\phantom{a}}$ 

 $\mathsf I$ 

# <span id="page-6-0"></span>**Upgrade Paths**

- **•** [Upgrading to AsyncOS 9.6.0-051 for Cisco Email Security Appliances \(Maintenance Deployment\),](#page-6-1)  [page 7](#page-6-1)
- **•** [Upgrading to AsyncOS 9.6.0-047 for Cisco Email Security Appliances \(General Deployment\),](#page-6-3)  [page 7](#page-6-3)
- **•** [Upgrading to AsyncOS 9.6.0-042 for Cisco Email Security Appliances \(General Deployment\),](#page-6-2)  [page 7](#page-6-2)
- [Upgrading to AsyncOS 9.5 for Cisco Email Security Appliances \(Limited Deployment\), page 8](#page-7-1)

## <span id="page-6-1"></span>**Upgrading to AsyncOS 9.6.0-051 for Cisco Email Security Appliances (Maintenance Deployment)**

You can upgrade to release 9-6-0-051 from the following versions:

- **•** 8-5-6-106
- **•** 9.1.0-032
- **•** 9.5.0-201
- **•** 9.6.0-042
- **•** 9.6.0-047

## <span id="page-6-3"></span>**Upgrading to AsyncOS 9.6.0-047 for Cisco Email Security Appliances (General Deployment)**

You can upgrade to release 9-6-0-047 from the following versions:

- **•** 8-5-6-106
- **•** 9-6-0-042

## <span id="page-6-2"></span>**Upgrading to AsyncOS 9.6.0-042 for Cisco Email Security Appliances (General Deployment)**

You can upgrade to release 9-6-0-042 from the following versions:

- **•** 8-5-6-106
- **•** 8-5-7-042
- **•** 9-1-0-032
- **•** 9-5-0-201

 $\mathbf I$ 

## <span id="page-7-1"></span>**Upgrading to AsyncOS 9.5 for Cisco Email Security Appliances (Limited Deployment)**

You can upgrade to release 9.5.0-201 from the following versions:

- **•** 8.5.6-106
- **•** 9.1.0-032
- **•** 9.5.0-144

# <span id="page-7-0"></span>**Installation and Upgrade Notes**

Read through and consider the installation and upgrade impacts listed in this section.

When you upgrade AsyncOS from the web interface or Command Line Interface (CLI), the configuration is saved to file in the /configuration/upgrade directory. You can access the upgrade directory using an FTP client. Each configuration file name is appended with the version number, and passwords in the configuration file are masked so they are not human readable.

You must be logged in as the admin to upgrade. Also, you must reboot the appliance after upgrading.

### **Change in URL Reputation Feature Servers**

**Important!** The server pool used by the URL Reputation feature servers has changed. As a result, when you enable the URL Filtering feature, you may observe one of the following symptoms:

- **•** Work queue on your appliance backs up
- **•** A large number of 'Request already expired' entries in the web\_client logs
- Alerts indicating that your appliance is unable to connect to the Cisco Web Security Service

To fix this issue, you must reduce the number of URLs sent for verification at the same time.

#### **Procedure**

- **Step 1** Use SSH to access the command-line interface.
- Step 2 Enter websecurityadvancedconfig.

**Step 3** Change the value of **Enter the threshold value for outstanding requests** from default value to 5.

Ι

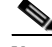

**Note** Make sure that you do not change any other settings.

**Step 4** Commit your changes.

## **Supported Hardware for This Release**

- **•** All virtual appliance models.
- **•** The following hardware models:
	- **–** C380 or C680
	- **–** C170
	- **–** Some C370, C370D, C670 or X1070 appliances

To determine whether your appliance is supported, and to remedy the situation if it is not currently compatible, see

<http://www.cisco.com/c/en/us/support/docs/field-notices/638/fn63931.html>.

The following hardware is NOT supported for this release:

C160, C360, C660, and X1060

## <span id="page-8-0"></span>**Deploying or Upgrading a Virtual Appliance**

If you are deploying or upgrading a virtual appliance, see the *Cisco Content Security Virtual Appliance Installation Guide*, available from [http://www.cisco.com/c/en/us/support/security/email-security-appliance/products-installation-guides-li](http://www.cisco.com/c/en/us/support/security/email-security-appliance/products-installation-guides-list.html) [st.html.](http://www.cisco.com/c/en/us/support/security/email-security-appliance/products-installation-guides-list.html)

### <span id="page-8-1"></span>**Upgrading a Virtual Appliance**

If you have a previous Email Security Virtual Appliance release and you want to use more than 2 TB of disk space, you cannot simply upgrade your virtual appliance. Instead, deploy a new virtual machine instance for this release. You can maintain the old instance separately, and optionally manage both instances using a Cisco Content Security Management appliance.

When you upgrade a virtual appliance, the existing licenses remain unchanged.

### **Migrating from a Hardware Appliance to a Virtual Appliance**

- **Step 1** Set up your virtual appliance with this AsyncOS release using the documentation described in [Deploying](#page-8-0)  [or Upgrading a Virtual Appliance, page 9.](#page-8-0)
- **Step 2** Upgrade your hardware appliance to this AsyncOS release.
- **Step 3** Save the configuration file from your upgraded hardware appliance
- **Step 4** Load the configuration file from the hardware appliance onto the virtual appliance.

Be sure to select an appropriate option related to network settings.

### **Getting Technical Support for Virtual Appliances**

Requirements for obtaining technical support for your virtual appliance are described in the *Cisco Content Security Virtual Appliance Installation Guide* available from [http://www.cisco.com/c/en/us/support/security/email-security-appliance/products-installation-guides-li](http://www.cisco.com/c/en/us/support/security/email-security-appliance/products-installation-guides-list.html) [st.html](http://www.cisco.com/c/en/us/support/security/email-security-appliance/products-installation-guides-list.html).

### **Provisioning and Activating Cisco Registered Envelope Service Administrator from Virtual Appliances**

Please contact Cisco TAC for information required to provision your virtual appliance.

## **Pre-upgrade Notes**

Before upgrading, review the following:

- **•** [File Analysis Quarantine, page 10](#page-9-2)
- **•** [FIPS Compliance, page 10](#page-9-1)
- **•** [Upgrading Deployments with Centralized Management \(Clustered Appliances\), page 10](#page-9-0)
- **•** [Upgrading From a Release Other Than the Immediate Previous Release, page 11](#page-10-1)
- **•** [Configuration Files, page 11](#page-10-0)

### <span id="page-9-2"></span>**File Analysis Quarantine**

• If you have manually created a policy quarantine with the name "File Analysis," you must eliminate this quarantine before upgrading from a release earlier than AsyncOS 9.0.

You can do this by creating another quarantine with a different name, moving the messages to this new quarantine, then deleting the existing File Analysis quarantine. For more information about moving messages between policy quarantines, see the user guide or online help.

If you do not do this, the system will not create the File Analysis quarantine that is used to automatically process messages sent for analysis.

**•** After upgrade, and after you configure the system to send messages to the new system-created File Analysis quarantine, you may want to delete, or disable in your incoming mail policies, any content filters that you previously created to quarantine messages with files sent for analysis.

### <span id="page-9-1"></span>**FIPS Compliance**

AsyncOS 9.5 and 9.6 releases are not FIPS compliant releases. If you have enabled FIPS mode on your appliance, you must disable it before upgrading to AsyncOS 9.5 or 9.6.

### <span id="page-9-0"></span>**Upgrading Deployments with Centralized Management (Clustered Appliances)**

If a cluster includes C160, C360, C660, or X1060 hardware appliances, remove these appliances from the cluster before upgrading.

All machines in a cluster must be running the same version of AsyncOS, and x60 hardware cannot be upgraded to this release. If necessary, create a separate cluster for your x60 appliances.

Ι

### <span id="page-10-1"></span>**Upgrading From a Release Other Than the Immediate Previous Release**

If you are upgrading from a major (AsyncOS X.0) or minor (AsyncOS X.x) release other than the release immediately preceding this release, you should review the Release Notes for major and minor releases between your current release and this release.

Maintenance releases (AsyncOS X.x.x) include only bug fixes.

### <span id="page-10-0"></span>**Configuration Files**

Cisco does not generally support the backward compatibility of configuration files with previous major releases. Minor release support is provided. Configuration files from previous versions may work with later releases; however, they may require modification to load. Check with Cisco Customer Support if you have any questions about configuration file support.

## **Upgrading to This Release**

#### **Before You Begin**

- **•** Review the [Known and Fixed Issues, page 14](#page-13-0) and [Installation and Upgrade Notes, page 8](#page-7-0).
- If you are upgrading a virtual appliance, see [Upgrading a Virtual Appliance, page 9.](#page-8-1)

#### **Procedure**

Use the following instructions to upgrade your Email Security appliance.

- **Step 1** Save the XML configuration file off the appliance.
- **Step 2** If you are using the Safelist/Blocklist feature, export the Safelist/Blocklist database off the appliance.
- **Step 3** Suspend all listeners.
- **Step 4** Wait for the queue to empty.
- **Step 5** From the System Administration tab, select the System Upgrade page.
- **Step 6** Click the **Available Upgrades** button. The page refreshes with a list of available AsyncOS upgrade versions.
- **Step 7** Click the **Begin Upgrade** button and your upgrade will begin. Answer the questions as they appear.
- **Step 8** When the upgrade is complete, click the **Reboot Now** button to reboot your appliance.
- **Step 9** Resume all listeners.

#### **What To Do Next**

Review the [Performance Advisory, page 13.](#page-12-1)

## **After Upgrading**

- [Virtual Appliances: Important! Required Changes for SSH Security Vulnerability Fix, page 12](#page-11-0)
- **•** [Replace Old Demo Certificates, page 12](#page-11-1)
- [File Analysis Changes May Require Configuration Changes, page 13](#page-12-0)

**•** [Performance Advisory, page 13](#page-12-1)

### <span id="page-11-0"></span>**Virtual Appliances: Important! Required Changes for SSH Security Vulnerability Fix**

Requirements in this section were introduced in AsyncOS 9.6.

The following security vulnerability will be fixed during upgrade if it exists on your appliance: [http://tools.cisco.com/security/center/content/CiscoSecurityAdvisory/cisco-sa-20150625-ironport](http://tools.cisco.com/security/center/content/CiscoSecurityAdvisory/cisco-sa-20150625-ironport ).

If you did not patch this issue before upgrading, you will see a message during upgrade stating that it has been fixed. If you see this message, the following actions are required to return your appliance to full working order after upgrade:

- Remove the existing entry for your appliance from the known hosts list in your ssh utility. Then ssh to the appliance and accept the connection with the new key.
- If you use SCP push to transfer logs to a remote server (including Splunk): Clear the old SSH host key for the appliance from the remote server.
- **•** For cluster configurations (Email Security appliances):
	- **–** Delete the host keys of all virtual Email Security appliances using logconfig > hostkeyconfig > delete (The host keys are modified after upgrade.)
	- **–** Add the new key for each virtual Email Security appliance to all machines in the cluster using logconfig > hostkeyconfig > scan. Use the IP address of each virtual Email Security appliance in the cluster.

For example, if there are two virtual Email Security appliances in a cluster, update the host keys of both appliances on both machines.

```
So, run the following commands on both appliances in the cluster: 
logconfig > hostkeyconfig > scan > <IP address of vESA1>
and
```
logconfig > hostkeyconfig > scan > *<IP address of vESA2>*.

- **–** Reconnect the machines to the cluster using clusterconfig command.
- **–** Verify that the machines are reconnected properly by using the clusterconfig > connstatus command to check connection status.
- **•** If your deployment includes a Cisco Content Security Management Appliance, see important instructions in the Release Notes for that appliance.

### <span id="page-11-1"></span>**Replace Old Demo Certificates**

After upgrading to AsyncOS 9.6 or later, you can no longer use the following IronPort appliance demo certificates: delivery\_cer, https\_cer,ldaps\_cer, and receiving\_cer. These certificates were created using older ciphers and are not compatible with the TLS version of the appliance. As a result, the communication between the services using these certificates and certain domains may fail. After upgrading, replace these certificates with the new demo certificate. For more information, see [https://www.cisco.com/c/en/us/support/docs/security/email-security-appliance/200025-9-5-and-newer-](https://www.cisco.com/c/en/us/support/docs/security/email-security-appliance/200025-9-5-and-newer-AsyncOS-for-Email-Security.html)[AsyncOS-for-Email-Security.html.](https://www.cisco.com/c/en/us/support/docs/security/email-security-appliance/200025-9-5-and-newer-AsyncOS-for-Email-Security.html)

Ι

### <span id="page-12-0"></span>**File Analysis Changes May Require Configuration Changes**

#### **Viewing Detailed File Analysis Results in the Cloud**

The following change was introduced in AsyncOS 9.6 and applies to upgrades from AsyncOS 8.5.5 through AsyncOS 9.5.

If you have deployed multiple content security appliances (email, web, and/or management) and you want to view detailed file analysis results in the cloud for all files uploaded from any appliance in your organization, you must configure an appliance group on each appliance after upgrading.

For details, see information about grouping appliances in the "File Reputation Filtering and File Analysis" chapter in the user guide PDF.

#### **Verify that Analyzed File Types Have Not Changed**

Beginning in AsyncOS 9.5:

The File Analysis cloud server URL has changed, and as a result, the file types that can be analyzed may have changed after upgrade. You should receive an alert if there are changes. To verify the file types selected for analysis, select **Security Services > File Reputation and Analysis**.

### <span id="page-12-1"></span>**Performance Advisory**

#### **RSA Email DLP**

- **•** Enabling RSA Email DLP for outbound messages on an appliance that is already having anti-spam and anti-virus scanning running on inbound messages can cause a performance degradation of less than 10%.
- **•** Enabling RSA Email DLP on an appliance that is only running outbound messages and is not running anti-spam and anti-virus can cause higher performance degradation as compared to the previous scenario.

#### **SBNP**

SenderBase Network Participation now uses the Context Adaptive Scanning Engine (CASE) to collect data to power IronPort Information Services. In some configurations customers may experience a moderate performance decline.

#### **Outbreak Filters**

Outbreak Filters uses the Context Adaptive Scanning Engine to determine the threat level of a message and scores messages based on a combination of Adaptive Rules and Outbreak Rules. In some configurations, you may experience a moderate performance decline.

#### **IronPort Spam Quarantine**

Enabling the IronPort Spam Quarantine on-box for a C-Series or X-Series appliance causes a minimal reduction in system throughput for nominally loaded appliances. For appliances that are running near or at peak throughput, the additional load from an active quarantine may cause a throughput reduction of 10-20%. If your system is at or near capacity, and you desire to use the IronPort Spam Quarantine, consider migrating to a larger C-Series appliance or an M-Series appliance.

If you change your anti-spam policy from dropping spam to quarantining it (either on-box or off-box), then your system load will increase due to the need to scan additional spam messages for virus and content security. For assistance in properly sizing your installation please contact your authorized support provider.

# <span id="page-13-0"></span>**Known and Fixed Issues**

Use the Cisco Bug Search Tool to find information about known and fixed defects in this release.

- **•** [Bug Search Tool Requirements, page 14](#page-13-1)
- **•** [Lists of Known and Fixed Issues, page 14](#page-13-2)
- **•** [Finding Information about Known and Resolved Issues, page 14](#page-13-3)

### <span id="page-13-1"></span>**Bug Search Tool Requirements**

Register for a Cisco account if you do not have one. Go to [https://tools.cisco.com/RPF/register/register.do.](https://tools.cisco.com/RPF/register/register.do)

## <span id="page-13-2"></span>**Lists of Known and Fixed Issues**

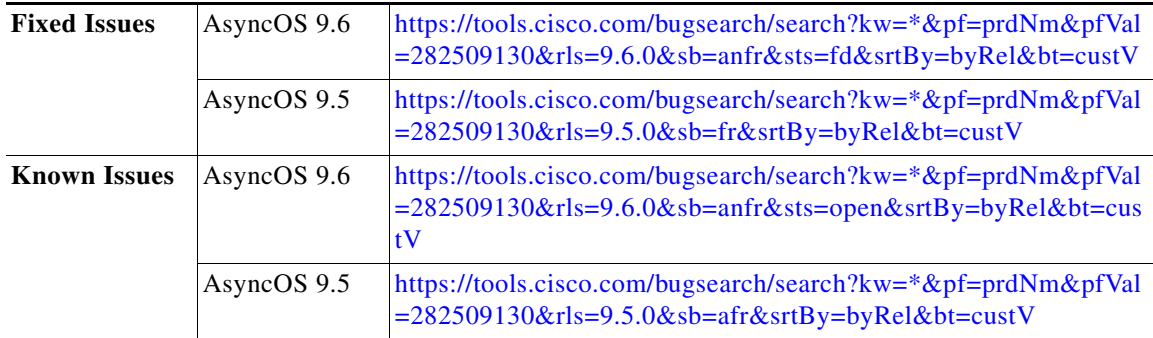

### <span id="page-13-3"></span>**Finding Information about Known and Resolved Issues**

Use the Cisco Bug Search Tool to find the most current information about known and resolved defects.

#### **Before You Begin**

Register for a Cisco account if you do not have one. Go to [https://tools.cisco.com/RPF/register/register.do.](https://tools.cisco.com/RPF/register/register.do)

#### **Procedure**

- **Step 1** Go to<https://tools.cisco.com/bugsearch/>.
- **Step 2** Log in with your Cisco account credentials.
- **Step 3** Click **Select from list** > **Security** > **Email Security** > **Cisco Email Security Appliance**, and click **OK**.
- **Step 4** In Releases field, enter the version of the release, for example, 9.6.
- **Step 5** Depending on your requirements, do one of the following:
	- **•** To view the list of resolved issues, select **Fixed in these Releases** from the Show Bugs drop down.

ן

**•** To view the list of known issues, select **Affecting these Releases** from the Show Bugs drop down and select **Open** from the Status drop down.

**Note** If you have questions or problems, click the **Help** or **Feedback** links at the top right side of the tool. There is also an interactive tour; to view it, click the link in the orange bar above the search fields.

# <span id="page-14-0"></span>**Documentation Updates**

The User Guide PDF may be more current than the online help. To obtain the User Guide PDF and other documentation for this product, click the **View PDF** button in the online help or visit the URL shown in [Related Documentation, page 15](#page-14-1).

## **Which Files Can Have their Reputation Evaluated and Be Sent for Analysis?**

The criteria for evaluating a file's reputation and for sending files for analysis may change at any time. Criteria are available only to registered Cisco customers. See *File Criteria for Advanced Malware Protection Services for Cisco Content Security Products*, available from <http://www.cisco.com/c/en/us/support/security/web-security-appliance/products-user-guide-list.html>.

In order to access this document, you must have a Cisco customer account with a support contract. To register, visit [https://tools.cisco.com/RPF/register/register.do.](https://tools.cisco.com/RPF/register/register.do)

## **Viewing File Analysis Details in the Cloud**

The most current instructions for configuring this functionality are in the user guide PDF, available from <http://www.cisco.com/c/en/us/support/security/email-security-appliance/products-user-guide-list.html>.

# <span id="page-14-1"></span>**Related Documentation**

 $\mathbf I$ 

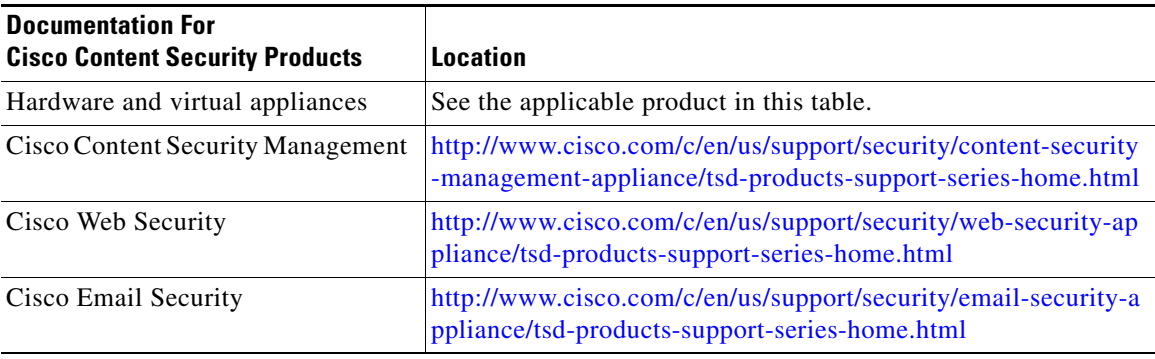

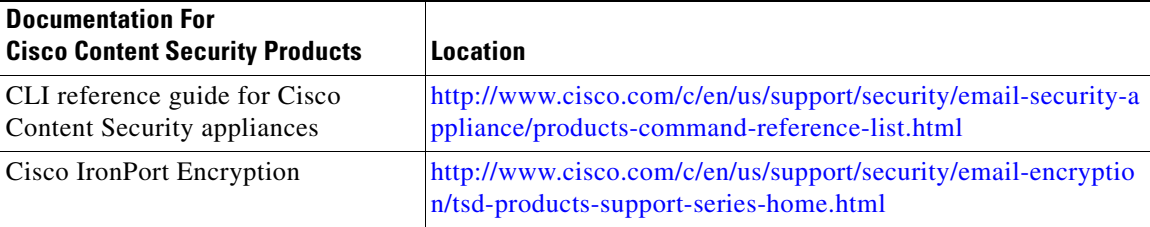

# <span id="page-15-0"></span>**Service and Support**

Use the following methods to obtain support:

International: [http://www.cisco.com/en/US/support/tsd\\_cisco\\_worldwide\\_contacts.html](http://www.cisco.com/en/US/support/tsd_cisco_worldwide_contacts.html)

Support Site:<http://www.cisco.com/web/services/acquisitions/ironport.html>

If you purchased support through a reseller or another supplier, please contact that supplier directly with your product support issues.

This document is to be used in conjunction with the documents listed in the ["Related Documentation"](#page-14-1) section.

Cisco and the Cisco logo are trademarks or registered trademarks of Cisco and/or its affiliates in the U.S. and other countries. To view a list of Cisco trademarks, go to this URL: [www.cisco.com/go/trademarks.](http://www.cisco.com/go/trademarks) Third-party trademarks mentioned are the property of their respective owners. The use of the word partner does not imply a partnership relationship between Cisco and any other company. (1110R)

Any Internet Protocol (IP) addresses and phone numbers used in this document are not intended to be actual addresses and phone numbers. Any examples, command display output, network topology diagrams, and other figures included in the document are shown for illustrative purposes only. Any use of actual IP addresses or phone numbers in illustrative content is unintentional and coincidental.

Ι

© 2015-2016 Cisco Systems, Inc. All rights reserved.